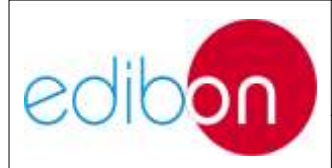

Ed.: 15

# ÍNDICE

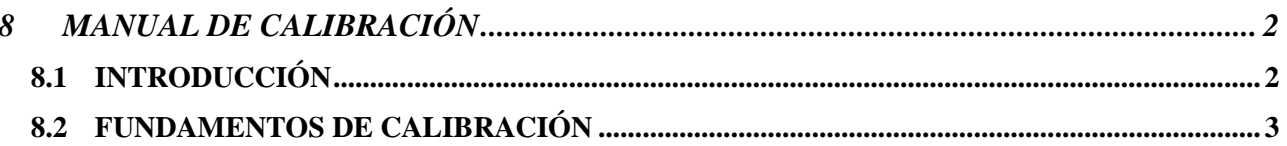

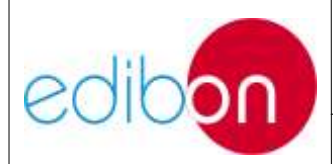

## **8.1 INTRODUCCIÓN**

Un sensor permite transformar una señal física en eléctrica estableciendo entre ellas una relación. Por ejemplo, si utilizamos un sensor de temperatura, debemos establecer qué relación existe entre los voltios que presenta en sus terminales y la temperatura en ese momento. En la siguiente figura podemos apreciar que por cada voltio se obtienen 5ºC.

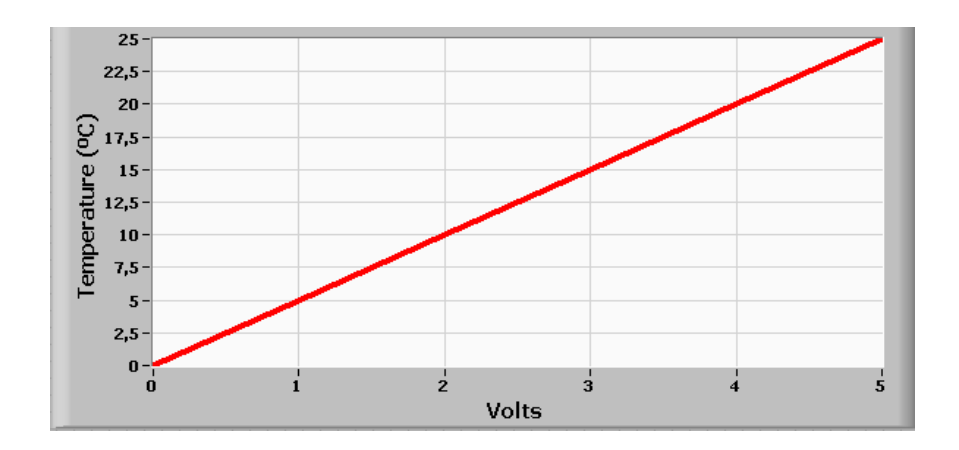

La mayoría de los equipos EDIBON utilizan sensores lineales y son calibrados antes de ser enviados al cliente. Además, el propio instructor puede calibrar los equipos si lo cree oportuno. El valor medido por los sensores puede variar ligeramente debido al paso del tiempo y a las condiciones a las que se expone el equipo.

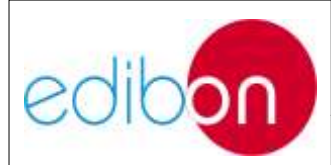

### **8.2 FUNDAMENTOS DE CALIBRACIÓN**

La siguiente figura visualiza la opción de calibración en el software SCADA que se proporciona con el equipo.

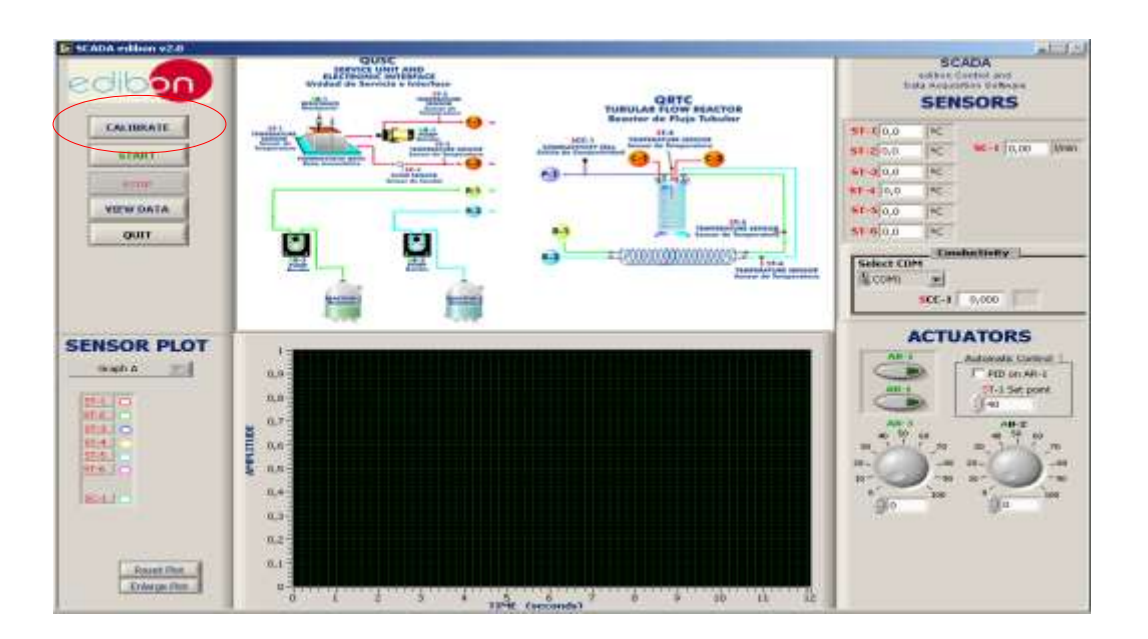

Si el instructor desea calibrar el equipo deberá pulsar el botón *CALIBRATE*  y elegir la opción *Instructor*. La contraseña (*password)* que debe introducir es *INSTEDIBON* (asegúrese de escribirla en mayúsculas). La opción *Technical Support* es utilizada por los técnicos de EDIBON para calibrar el equipo en fábrica antes de ser enviado al cliente.

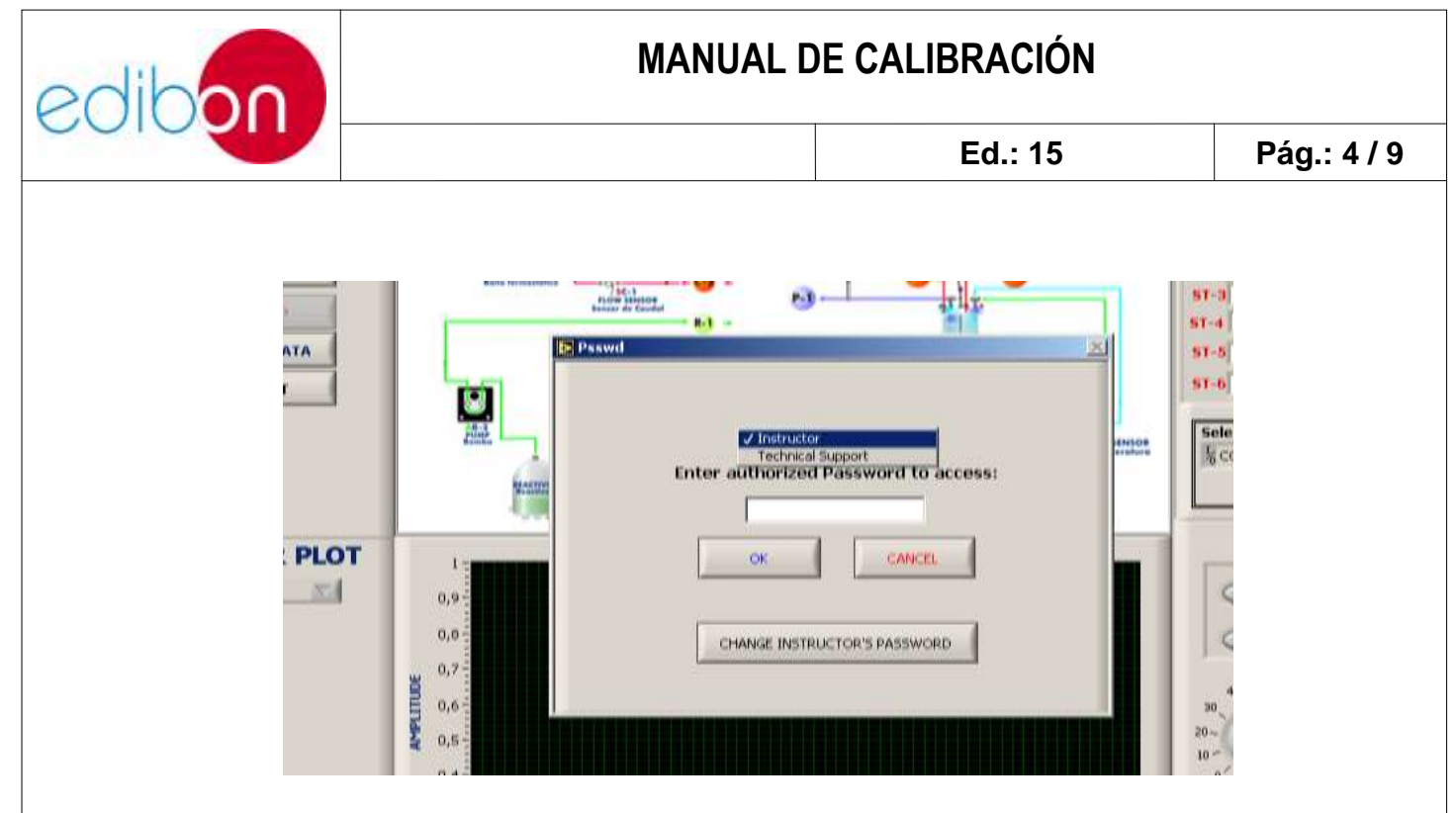

El instructor puede elegir el sensor a calibrar, introducir directamente una ganancia y un *offset*, o bien volver a los valores por defecto de fábrica. Cada vez que se introduzca una nueva ganancia y un *offset* se debe pulsar *ENTER* y *SAVE&EXIT*. Para restablecer los valores de calibración de fábrica basta con seleccionar *Factory* y pulsar el botón *Restore Setting.*

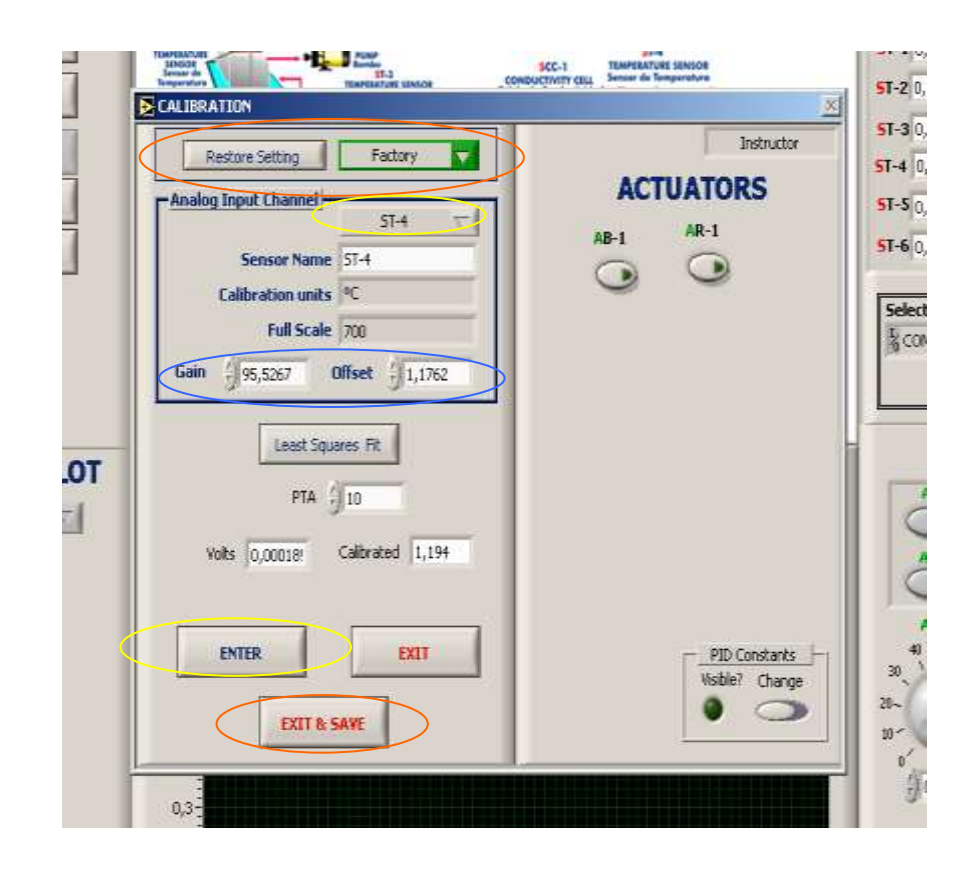

**Ed.: 15 Pág.: 5 / 9**

El instructor puede visualizar el valor en voltios del sensor correspondiente a la señal física medida. El control PTA indica el número de puntos que se promedian cada vez que se toma una medida del sensor. Puede que sea necesario actuar sobre algunos actuadores para obtener medida de algunos sensores.

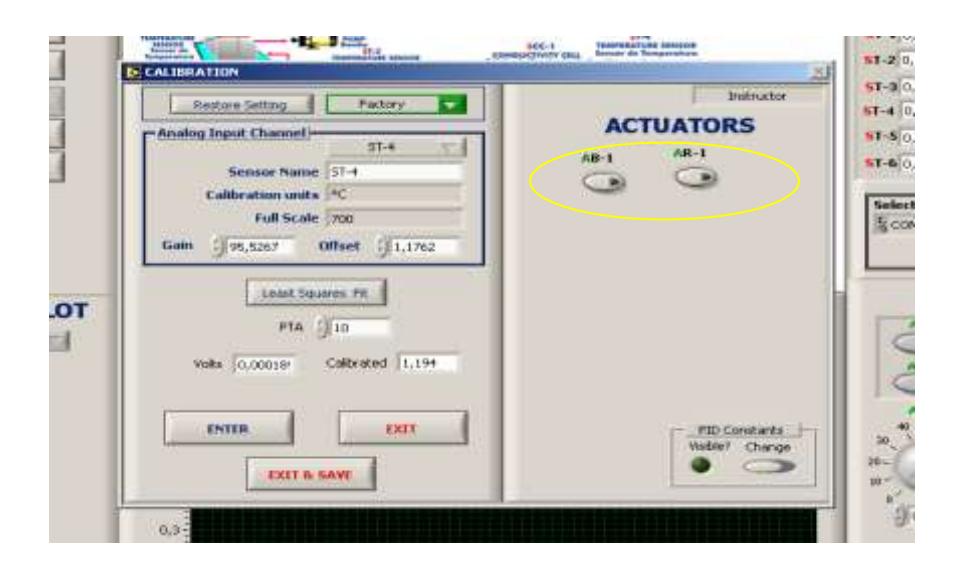

También se puede realizar medidas y obtener la ganancia y el *offset* pulsando la opción *Least Square Fit* con el fin de establecer una buena relación entre la medida eléctrica y física. Se introducirá el valor medido de la señal física (*signal*) y el del sensor en voltios (*voltage*), después se pulsará *ENTER*. Se recomienda introducir más de diez puntos. Al pulsar el botón *DONE* se dibujará en la gráfica la ecuación seguida por el sensor y se finalizará pulsando el botón *FINISH*.

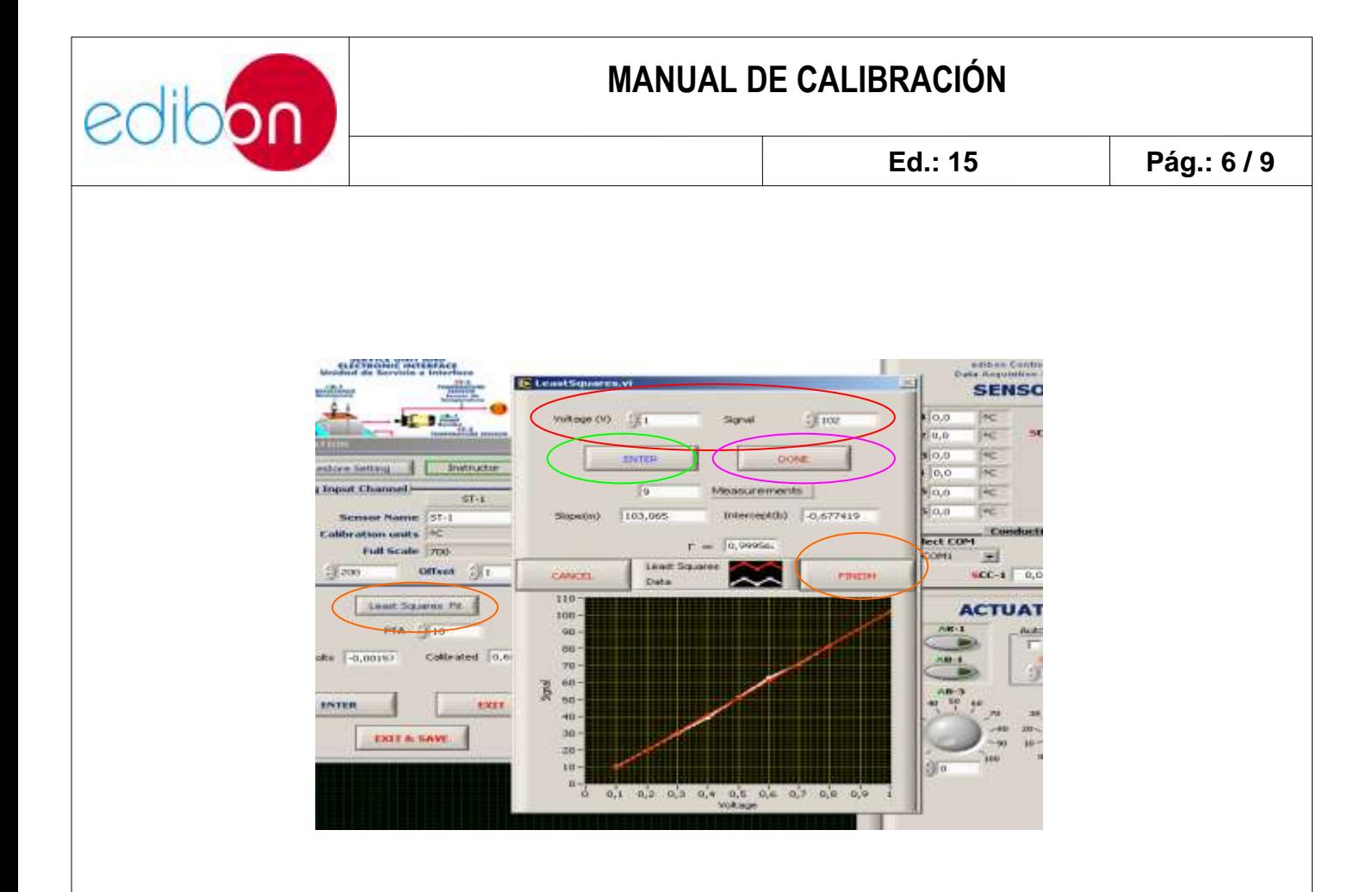

En otros equipos, donde la cantidad de sensores es elevada y del mismo tipo, el software SCADA permite una **MULTICALIBRACION** de todos ellos. Para ello deberá marcar la casilla *Multicalibrate* después de pulsar el botón *CALIBRATE*.

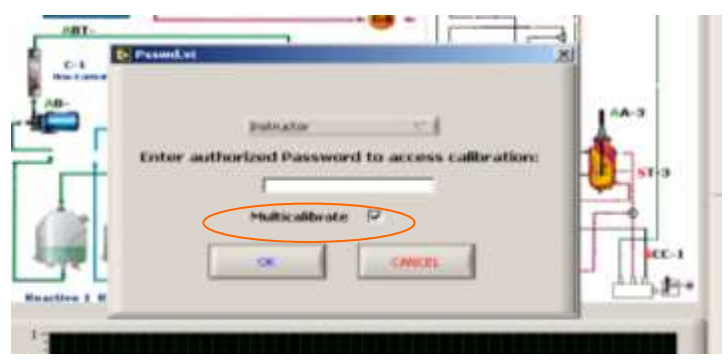

La figura de abajo muestra la nueva pantalla con todos los sensores que el equipo posee. Como en el otro tipo de calibración, existe la opción de volver a los valores de calibración de fábrica o del instructor pulsando el botón *Restore*.

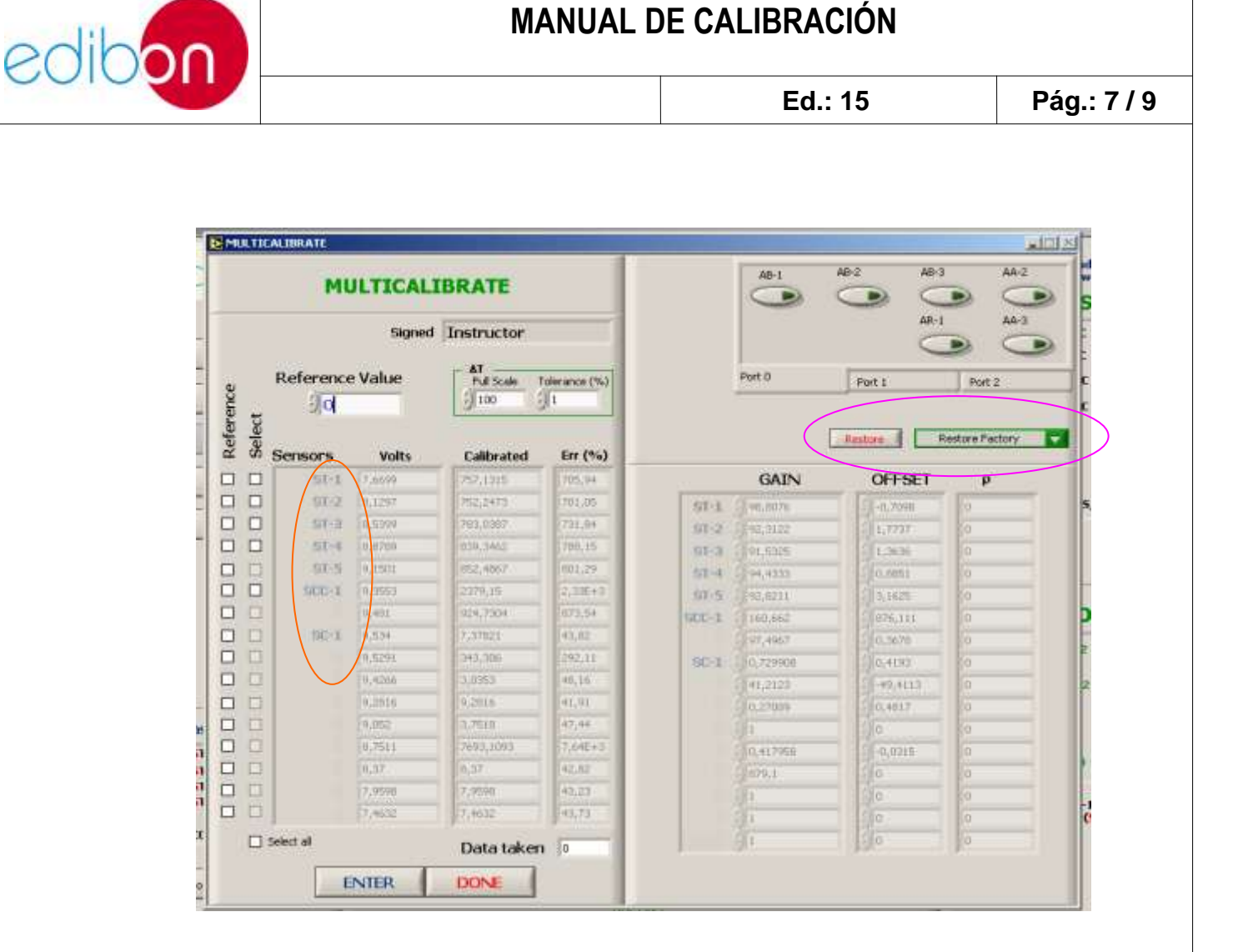

Para calibrar varios sensores el procedimiento es el siguiente:

- Se seleccionan los sensores a calibrar marcando las casillas *Select.*
- Se introduce el valor de la señal física en *Reference Value.*
- Se pulsa *ENTER.* Así hasta introducir por lo menos diez valores. El indicador *Data taken* muestra el número de medidas introducidas. También se puede modificar la ganancia y el *offset* directamente sin tener que introducir valores.

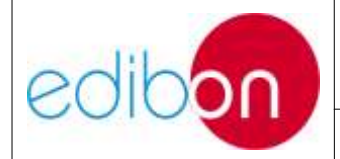

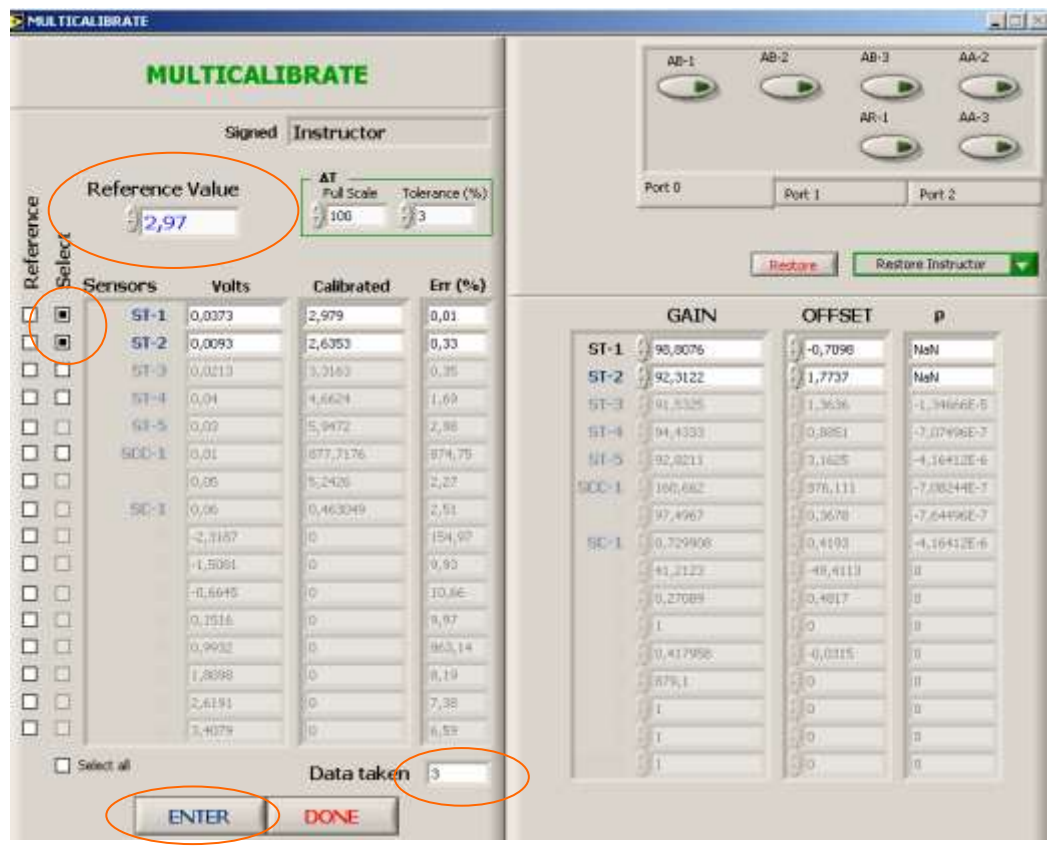

- Se puede usar como *Reference Value* el valor de cualquier sensor calibrado si se marca la opción *Reference*.
- Tanto si se modifica la ganancia como si se toman valores, se deben validar los datos pulsando el botón *DONE*.
- Por último, el usuario debe pulsar el botón *SAVE&EXIT* que se visualiza después de realizar el paso anterior.

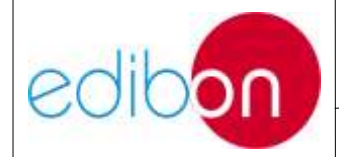

### **Ed.: 15 Pág.: 9 / 9**

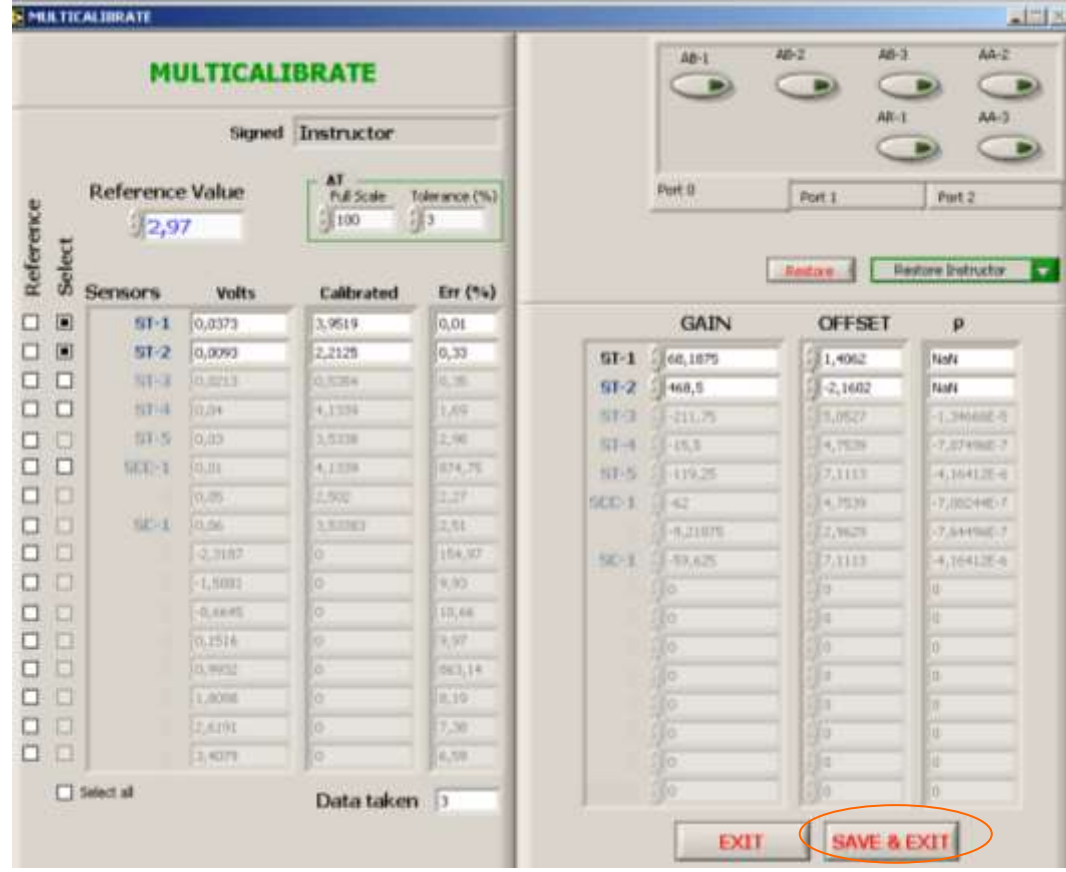